#### **DEFINING A LIGHTSYNC SWITCH**

# **Define the LightSync switch node:**

- 1. From the Home screen, press **E EDIT**.
- 2. When the MAIN menu appears, press **B SWITCH INPUTS**; then **LIGHT-SYNC INPUTS**.
- 3. From the Switch Input Menu, press **CONFIGURE DEVICES**.
- 4. When the top level configuration screen appears, press  $\blacksquare$  until the switch node address you want to define appears.
- 5. Press  $\blacksquare$  **TYPE**; then  $\blacksquare$  until the physical switch node type appears.
- 6. Press **CONFIGURE** to access the second configuration screen.
- 7. If necessary, press  $\blacksquare$  until the sub-address of the device you want to define appears. **Note**: On multi-device nodes each device will have a distinct sub-address, which can be assigned its own function switch type. For example: in a 3-button pushbutton addressed as 06, the buttons would be 06.1, 06.2, and 06.3 respectively.
- 8. Press **P TYPE** then **T** until the desired functional switch type appears. Note: Functional switch types are limited by the physical node type.
- 9. Press **EXIT** twice to return to the LightSync Switch Input menu.

# **Program the LightSync switch node to control a relay**

- 1. From the Home screen, press **E EDIT**.
- 2. When the MAIN menu appears, press **E SWITCH INPUTS**; then **LIGHT-SYNC INPUTS**.
- 3. Press **INPUT/RELAY CONTROL**; then when the next screen appears press **E EDIT CONTROL**. Then on the next screen, press **D INPUT/ SINGLE RELAYS**.
- 4. Press  $\overline{\mathbf{y}}$  until the input that you want to program to control relay(s) appears.
- 5. Press  $\triangleright$  **RELAY**; then  $\triangleright$  until the relay to be controlled appears.
- 6. Press  $\blacksquare$  **ACTION**; then  $\blacksquare$  until the desired relay action appears.
- 7. Repeat steps 4 and 5 for any additional relays controlled by the input.

# **Program the LightSync Switch Pilot**

- 1. From the Home screen, press **E EDIT**.
- 2. Press **B SWITCH PILOTS**; then press **LIGHT-SYNC PILOTS**.
- 3. Press  $\triangleq$  or  $\Box$  until the desired device appears.
- 4. Press **E EDIT PILOTS**.
- 5. Press  $\blacksquare$  or  $\blacksquare$  to select the pilot of the switch.
- 6. Press  $\blacksquare$  ON IF then  $\blacksquare$  or  $\blacksquare$  to select the relay, group or preset whose ON state lights the switch pilot.
- 7. Press **D TYPE** until the desired triggering mechanism (relay, relay group, or preset appears.

#### **AVAILABLE FROM:**

**INTELLIGENT LIGHTING CONTROLS, INC.** 5229 Edina Industrial Boulevard Minneapolis. Minnesota 55439 Phone 952 829 1900 FAX 952 829 1901 1-800-922-8004

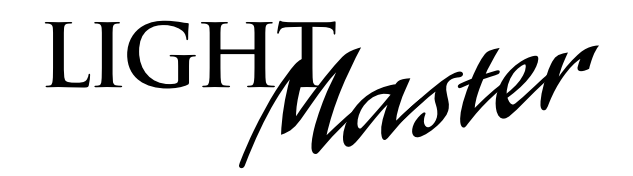

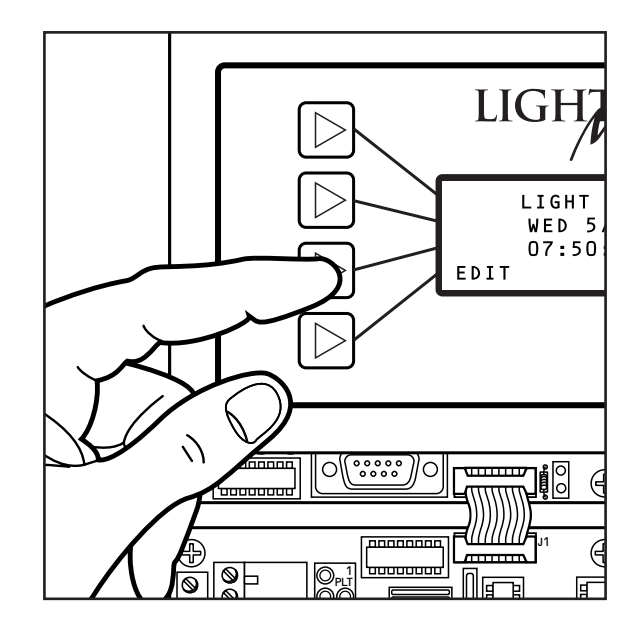

# **Quick Reference Guide**

**STAND ALONE** Version 2A 9/03  $IC.$  # PM-I-212

**For additional information see the User Guide or contact factory**

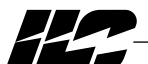

INTELLIGENT LIGHTING CONTROLS, INC.

*Energy Saving Lighting Controls*

5229 Edina Industrial Boulevard Minneapolis. Minnesota 55439 Phone 952 829 1900 FAX 952 829 1901 1-800-922-8004 www.ilc-usa.com

This Quick Reference Guide will aid you with some of the common situations you will encounter in programming your ILC LightMaster. For further information or to address specific concerns, please reference the User Guide or contact a factory representative.

We hope you enjoy the flexibility, ease of use, and reliability the ILC LightMaster controller brings to your lighting control.

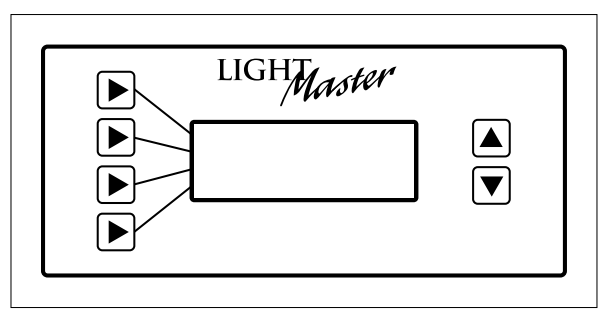

#### **The LightMaster Keypad**

Turn power to the controller **ON** via the toggle switch located under the keypad on the lower right corner of the processor board.

#### **Definitions**

Actual key strokes/entries appear as keypad buttons: for example  $-\mathbf{D}$ 

**TIME** = expressed in either **NORMAL** or **ASTRO** TIME. NORMAL time is defined in **HOUR**(s) and **MINUTE**(s) AM or PM. ASTRO TIME is defined in relation to **SUNRISE** or **SUNSET.**

**RELAY** = one of up to 48 relay outputs controlled by the timer or switches

**TIMER** =  $\alpha$  time based event that can control one or more relays

**ACTION** = how the relay responds to the timer.

**DAYS** = **DAILY** the day(s) of the week of timer occurrence or **HOLIDAY**, the holiday date of occurrence.

**LIGHTSYNC** = a switch or other control device operating on the ILC CAT-5 network

### **PROGRAMMING THE CLOCK**

#### **Set the Clock Display Time & Date**

1. From the Home screen, press **E EDIT**.

- 2. From the Main Menu, press **A** or **D** until **SET TIMES** is displayed.
- 3. Press **P** to select **SET TIME AND DATE.**
- 4. Press **TIME**.
- 5. Press  $\blacksquare$  or  $\blacksquare$  until the proper hour is displayed. Be sure that AM/PM setting is correct.
- 6. Press  $\blacksquare$  **MINUTE**; then press  $\blacksquare$  or  $\blacksquare$  until the correct minute is displayed.
- 7. Press **SET**.
- 8. Press  $\blacksquare$  **DATE**; then press  $\blacksquare$  or  $\blacksquare$  until the month you want is displayed.
- 9. Press  $\blacksquare$  **DATE**; then press  $\blacksquare$  or  $\blacksquare$  until the correct day of the month is displayed
- 10. Press  $\blacksquare$  **YEAR**; then press  $\blacksquare$  or  $\blacksquare$  until the correct year is displayed. Press **SET**.
- 12. Press  $\blacksquare$  **DAY**; then press  $\blacksquare$  or  $\blacksquare$  until the correct day of the week is displayed. Press **SET**.

# **Set Astro Timer**

- 1. From the Home screen, press **D EDIT**; then press twice. Press **SET TIMES**.
- 3. Press **ASTRO CLOCK**.
- 4. Press  $\blacksquare$  **LATITUDE**; then press  $\blacksquare$  or  $\blacksquare$  until the proper latitude appears.
- 5. Press **D LONGITUDE**; then press **A** or **V** until the proper longitude appears.
- 6. Press  $\blacksquare$  **TIME ZONE**; then  $\blacksquare$  or  $\blacksquare$  until the proper time zone appears. (Note that the current sunrise and sunset times for the entered coordinates are also displayed on the screen.)

# **PROGRAMMING A SWITCH**

## **Select the Switch Input and Type**

- 1. From the Home screen, press **E** EDIT.
- 2. Press **B** SWITCH INPUT.
- 3. Press **LOCAL INPUTS**.
- 4. Press **SWITCH INPUT OPTIONS**.
- 5. Press  $\blacksquare$  or  $\blacksquare$  to select the desired switch input number.
- 6. Press  $\blacktriangleright$  **TYPE**; then  $\blacktriangle$  or  $\blacktriangledown$  until the desired switch type appears on the screen.

## **SETTING A ON/OFF TIMER**

#### **Define the Timer**

- 1. From the Home screen, press  $\mathbf{\mathbf{\mathsf{E}}}$  **EDIT**; then  $\mathbf{\mathsf{\mathsf{E}}}$ .
- 2. From the Main Menu, press **TIMERS**.
- 3. Press **CONFIGURE TIMERS**.
- 4. Press  $\blacksquare$  or  $\blacksquare$  until the Timer to be defined appears on the screen.
- 5. Press **TIME**; then press **NORMAL** to select conventional AM/PM time (press **ASTRO** to select time in relation to sunrise/sunset).
- 6. Press  $\bigtriangledown$  **HOUR**; then  $\bigtriangledown$  or  $\bigtriangledown$  until the desired hour (AM or PM) appears.
- 7. Press  $\blacksquare$  **MINUTE**; then  $\blacksquare$  or  $\blacksquare$  until the desired minute appears; then press **EXIT**.
- 8. Press **DAYS**; then **DAILY**.
- 9. Press  $\blacksquare$  or  $\blacksquare$  and as each day appears press either **D** YES or **D** NO to select whether or not the timer is to be active on that day.

# **Selecting Relays for the Timer**

- 1. From the Home screen, press **E EDIT**; then **D**.
- 2. From the Main Menu, press **TIMERS**.
- 3. Press **a** or **D** until **TIMER/RELAY CONTROL** is displayed.
- 4. Press **TIMER/RELAY CONTROL**.
- 5. Press **D TIMER/SINGLE RELAYS.**
- 6. **TIMER** appears: then press  $\blacksquare$  or  $\blacksquare$  until the timer number you want appears.
- 7. Press  $\blacksquare$  **RELAY**; then press  $\blacksquare$  or  $\blacksquare$  until the relay to be controlled appears.
- 8. Press  $\blacksquare$  **ACTION**; then press  $\blacksquare$  or  $\blacksquare$  until the desired relay response appears.

# **Map the Switch to a Relay**

- 1. From the Home screen, press **EDIT**.
- 2. Press **B** SWITCH INPUT.
- 3. Press **P** to select **LOCAL INPUTS**.
- 4. Press **INPUT/RELAY CONTROL**.
- 5. Press **D INPUT/SINGLE RELAYS.**
- 6. **INPUT** is displayed; then press  $\blacksquare$  or  $\blacksquare$ until the controlling input you want appears.
- 7. Press  $\blacksquare$  **RELAY**; then press  $\blacksquare$  or  $\blacksquare$  until the relay to be controlled appears.
- 8. Press  $\blacksquare$  **ACTION**; then press  $\blacksquare$  or  $\blacksquare$  until the desired relay response appears.